Go into Tableau Desktop

Click on Help

Click Manage Product Keys

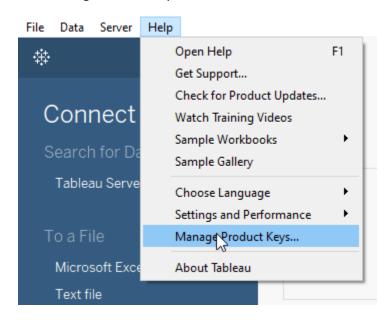

Click on you Product Key so that it is highlighted blue

Click on Refresh

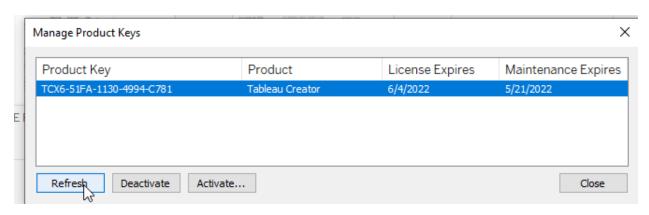

You will see your license and maintenance expires dates change to 2022.

\*\*you may see a popup indicating some product keys could not be synchronized. As long as your Expires dates change to 2022 you are all set.

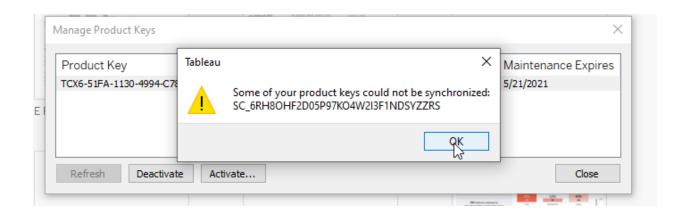